## **Evaluación Final I Término Período 2013-2014 Programación Avanzada Orientada a Objetos ESPOL – EDCOM**

(10 de septiembre de 2013)

## *OPCION: CONFIGURAR HORARIO DE FUNCIONES*

Desarrollar el siguiente formulario que permitirá crear, consultar y modificar (estos dos últimos no incluidos para el examen) horarios para la proyección de películas.

Al ejecutar el formulario, se activan los botones Nuevo y Consultar. Si escoge la opción de Consultar debe mostrar un mensaje que diga öEn desarrolloí ö. El botón Modificar siempre estará inactivo.

## *Para crear un nuevo Horario se realiza lo siguiente*

- 1. Clic en el botón *Nuevo*. Se activan los botones Guardar y Cancelar
- 2. El código se genera automáticamente. Debe verificar en la base cuál fue el último código almacenado. Si solo lo ingresa por teclado es penalizado con 2 puntos.
- 3. Escoger el día en el cual quiere crear un horario. Debe validar en la vista el formato de Hora y Minuto. Si no es validado se penaliza con 1 punto.
- 4. El usuario debe ingresar un rango de horas, en el cuadro *Horario*. Debe validarse en el **Modelo** que la primera hora sea menor a la segunda (tomando en cuenta el am y pm inclusive)
- 5. Si escoge Guardar almacenará en campos separados: el número de día, hora inicial, minuto inicial, hora final y minuto final en una tabla llamada õhorarioö de la base de datos "examen". Si escoge Cancelar inicializa los campos del formulario. Para ambos casos debe volver a activar el botón Nuevo y el botón Consultar.

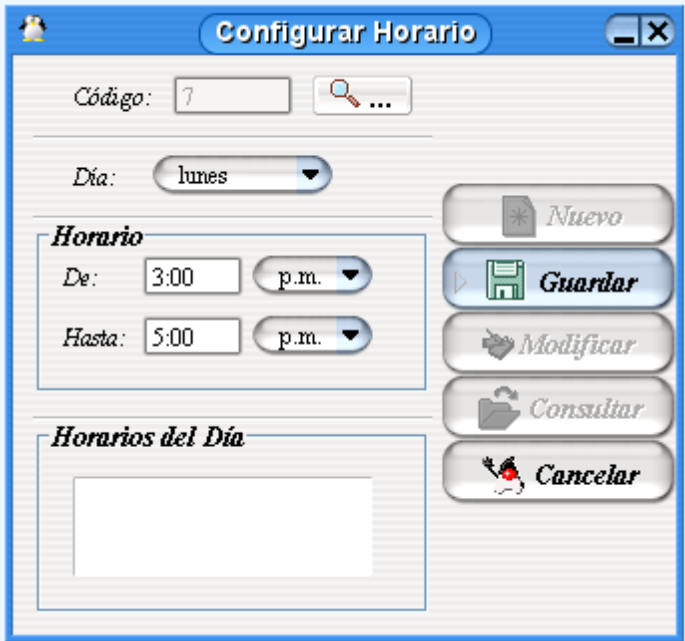

Debe crear 4 clases que corresponden a la Vista (5 puntos), el Modelo (5 puntos), el Controlador (5 puntos) y el que permite la interacción con la base de datos (5 puntos).